## **FUJIFILM**

# **DIGITAL CAMERA**  $\times$   $\times$

### **Guía de nuevas características**

Versión 2.00

Las funciones añadidas o modifi cadas debido a las actualizaciones de firmware podrían no coincidir con las descripciones indicadas en la documentación que se entrega con este producto. Visite nuestro sitio web para obtener información sobre las actualizaciones disponibles para los diferentes productos:

*https://fujifilm-x.com/support/download/firmware/*

### **Contenido**

La versión 2.00 del firmware X100V agrega las funciones o actualizaciones que se enumeran a continuación. Para obtener más información sobre las versiones anteriores, visite el siguiente sitio web.

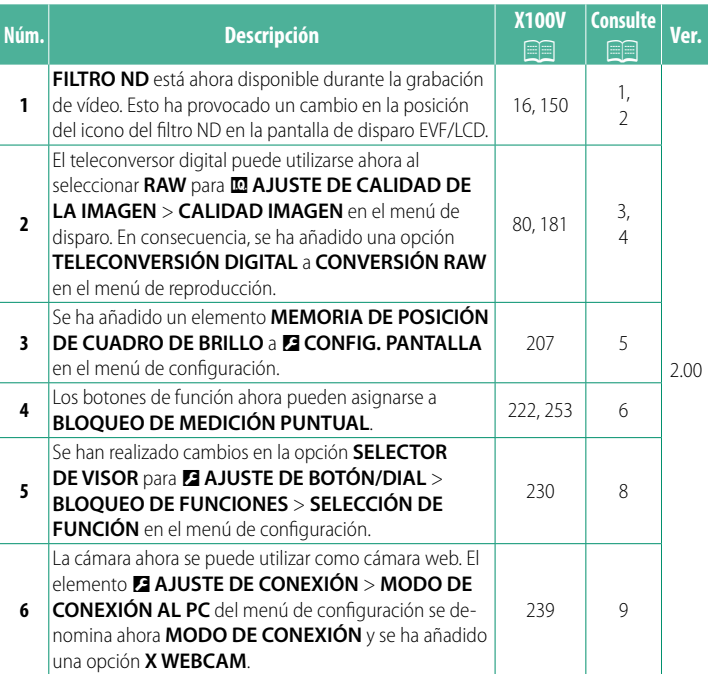

http://fujifilm-dsc.com/en-int/manual/

#### **Cambios y adiciones**

Los cambios y adiciones son como se indica a continuación.

#### <span id="page-2-0"></span>**X100V Manual del propietario:** P **16 Ver. 2.00 El monitor EVF/LCD**

C La posición del icono del fi ltro ND ha cambiado.

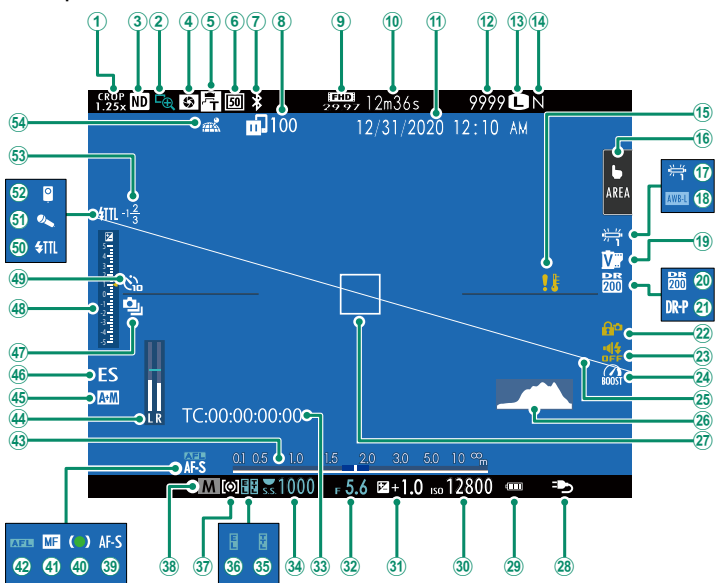

#### <span id="page-3-0"></span>**X100V Manual del propietario: <b><b>P** 150 Ver. 2.00  **FILTRO ND**

Seleccionar SÍ habilita el filtro de densidad neutral (ND) incorporado de la cámara, reduciendo la exposición el equivalente a 4 EV. Esto permite que las velocidades de obturación lentas o con aperturas más anchas sean utilizadas con sujetos muy iluminados, haciendo posible la sensación de movimiento borroso o que se suavicen los detalles del fondo sin riesgo de sobreexposición.

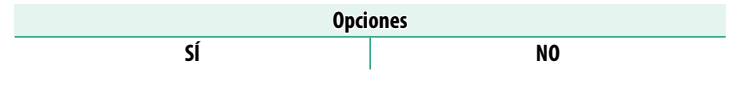

El filtro ND ahora se puede utilizar durante la grabación de vídeos.

#### 3

#### <span id="page-4-0"></span>**X100V Manual del propietario: <b><b>P** 80 Ver. 2.00 **El teleconversor digital**

Use el teleconversor digital para ampliar más la imagen mientras la procesa para la obtención de resultados nítidos y de alta resolución.

- **1** Asigne **TELECONVERSIÓN DIGITAL** al anillo de control.
- do el anillo de control.

**2** Seleccione el ángulo de zoom usan-

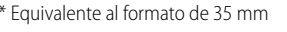

Estándar (35 mm \*

- **3** Tome imágenes con el ángulo de zoom seleccionado.
- O• La calidad de la imagen disminuye ligeramente con los ajustes de **TELECONVERSIÓN DIGITAL** de 50 y 70 mm.
	- El teleconversor digital ahora se puede utilizar para imágenes RAW.
	- El teleconversor digital podría no estar disponible en algunos modos.
- $\lozenge$  También se puede acceder a la configuración del teleconversor digital a través de **a AJUSTE DE LOS MODOS DE DISPARO** > **TELECONVERSIÓN DIGITAL**.
	- Los ángulos de zoom disponibles cuando se monta un objetivo de conversión son 72 y 100 mm para objetivos de conversión telefoto (teleconversores) y 41 y 58 mm para objetivos de conversión gran angular.

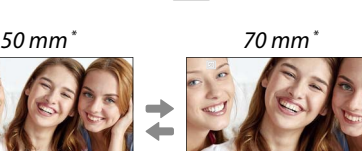

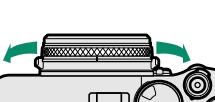

#### <span id="page-5-0"></span>**X100V Manual del propietario:** P **181 Ver. 2.00 CONVERSIÓN RAW**

#### Los ajustes que se pueden configurar al convertir imágenes de RAW a otro formato son:

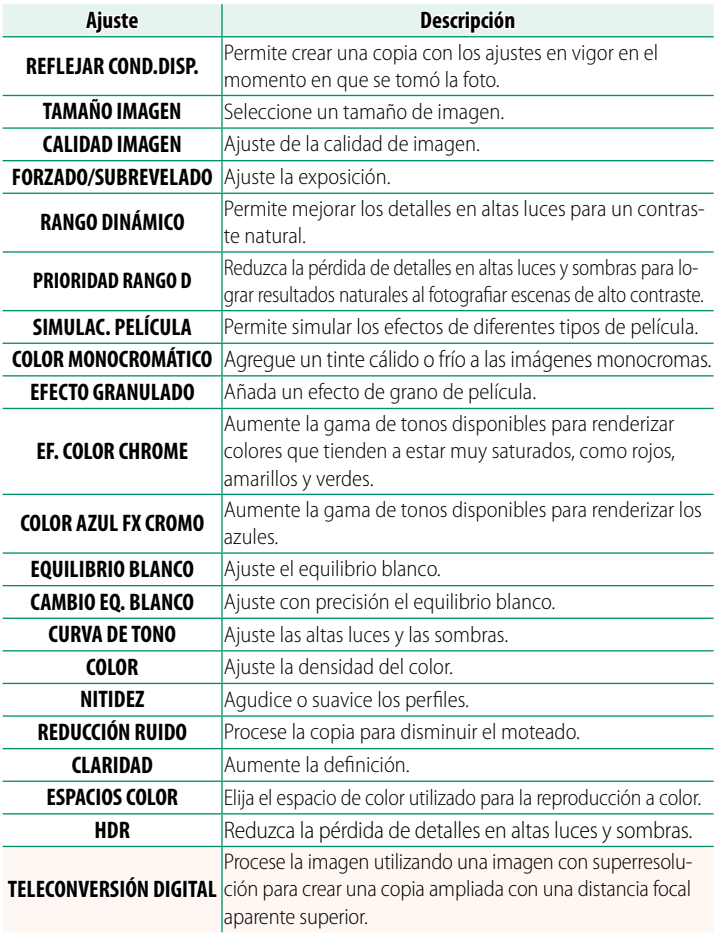

#### <span id="page-6-0"></span>**X100V Manual del propietario:** P **207 Ver. 2.00 MEMORIA DE POSICIÓN DE CUADRO DE BRILLO**

El marco luminoso se mueve para mostrar el recorte real cuando se pulsa el disparador hasta la mitad. Seleccione si el marco luminoso permanecerá en la nueva posición una vez liberado el botón.

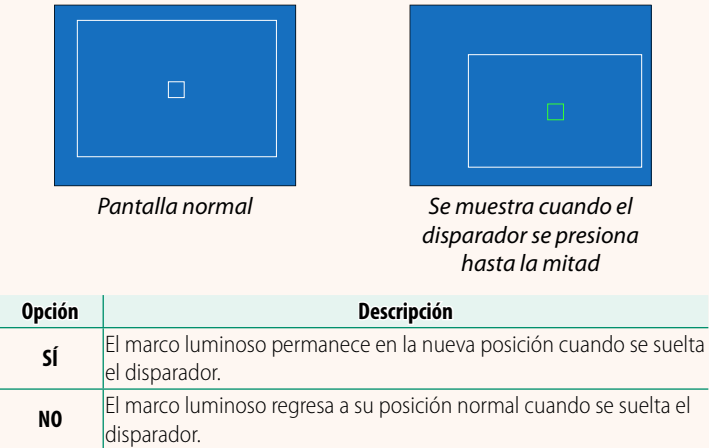

#### **X100V Manual del propietario: <b><b>P** 222, 253 Ver. 2.00 **AJUST. FUNC. (Fn) Asignación de las funciones de los botones de función**

#### <span id="page-7-0"></span>**Funciones asignables a los botones de función**

#### Se puede elegir:

- TAMAÑO IMAGEN
- CALIDAD IMAGEN
- RAW
- SIMULAC. PELÍCULA
- FEECTO GRANULADO
- EFECTO CROMADO DE COLOR
- COLOR AZUL FX CROMO
- RANGO DINÁMICO
- PRIORIDAD RANGO D
- EQUILIBRIO BLANCO
- CLARIDAD
- SELECC. AJ. PERS.
- ÁREA DE ENFOQUE
- COMPROB. ENFOQUE
- MODO AF
- AJUSTES PERSONALES AF-C
- SELECCIÓN FACIAL op \*
- DETEC. FAC. ACT./DESAC. \*
- LIMITADOR RANGO AF
- MODO VISOR DEPORTE
- AUTODISPARADOR
- AJUSTE HORQUILLADO AE
- AJUSTE BKT DE ENFOQUE
- FOTOMETRÍA
- TIPO DE OBTURADOR
- REDUCCIÓN PARPADEO
- AJUSTE AUTOMÁTICO ISO
- OBJETIVO DE CONVERSIÓN
- FILTRO ND
- COMUNIC. INALÁMB.
- AJUSTE FUNCIÓN FLASH
- BLOQUEO-TTL
- FLASH MODELAJE
- GRAB. ALTA VEL. FULL HD
- AJUSTE CEBRA
- A JUSTE NIVEL. MIC. INT./EXT.
- CONTROL SILENCIO VÍDEO
- AJUSTE MODO VISOR
- PREVIS PCAMPO
- VER. EXP/EQUILIBRIO BLANCO MODO MANUAL
- VISTA EN VIVO NATURAL
- HISTOGRAMA
- NIVEL ELECTRÓNICO
- MODO INDICA. GRANDES
- A LANILLO CONTR
- BLOQUEO DE MEDICIÓN PUNTUAL (P3 [7\)](#page-8-0)
- SOLO BLOQUEO AE
- SOLO BLOQUEO AF
- BLOQUEO AE/AF
- AF-ACTIVADO
- SOLO BLOQUEO AWB
- AJUSTE DEL BLOQUEO
- RENDIMIENTO
- TRANSF. AUTO. DE IMÁGENES
- SELEC. DESTINO EMPARE JAM.
- Bluetooth ACT/DES
- MENÚ RÁPIDO
- REPRODUCCIÓN
- NINGUNA (control deshabilitado)
- \* La selección a través de los botones de función no está disponible cuando se visualiza el OVF.

#### <span id="page-8-0"></span>**BLOQUEO DE MEDICIÓN PUNTUAL**

Si selecciona **BLOQUEO DE MEDICIÓN PUNTUAL**, podrá pulsar el control para medir a su sujeto usando la medición **PUNTUAL** independientemente de la opción actualmente seleccionada para A**AJUSTE DE LOS MODOS DE DISPARO** > **FOTOMETRÍA**. La opción seleccionada para A**AJUSTE DE LOS MODOS DE DISPARO** > **FOTOMETRÍA** puede restaurarse volviendo a pulsar el control.

#### <span id="page-9-0"></span>**X100V Manual del propietario: <b><b>P** 230 Ver. 2.00 **BLOQUEO DE FUNCIONES**

Bloquee los controles seleccionados para evitar un funcionamiento inesperado.

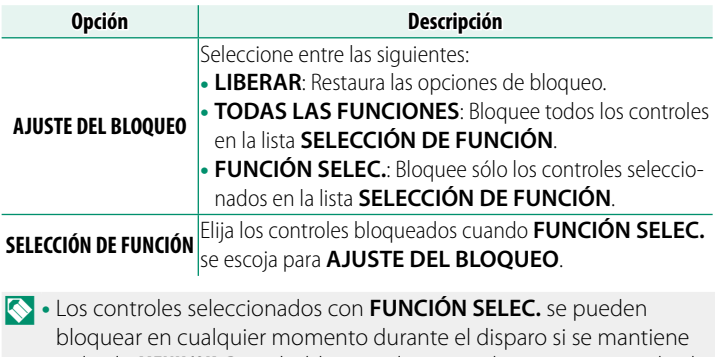

pulsado **MENU/OK**. Para desbloquear los controles, mantenga pulsado de nuevo el botón.

- La opción **SELECCIÓN DE FUNCIÓN** > **SELECTOR DE VISOR** ha cambiado:
	- -**SELECTOR DE VISOR (GIRAR Y MANTENER)**: Bloquee la función asignada al selector del visor en su función como botón de función.
	- -**SELECTOR DE VISOR**: Bloquee la selección de la pantalla EVF/OVF/ERF.

#### <span id="page-10-0"></span>**X100V Manual del propietario:** P **239 Ver. 2.00 MODO DE CONEXIÓN**

#### Ajuste la configuración para la conexión a dispositivos externos.

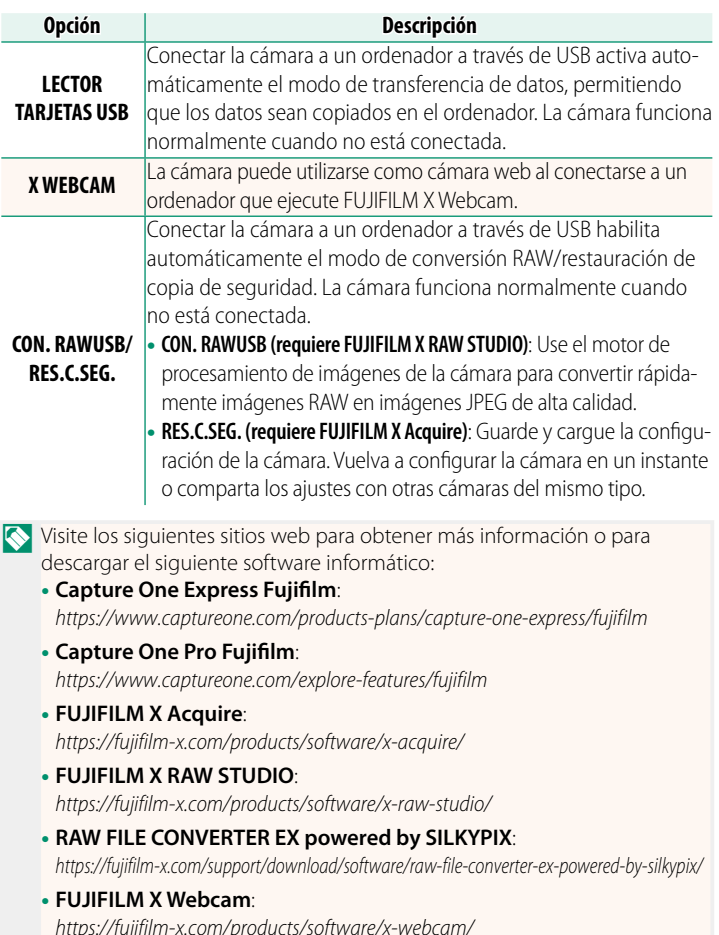

### **FUJIFILM**

#### **FUJIFILM Corporation**

7-3, AKASAKA 9-CHOME, MINATO-KU, TOKYO 107-0052, JAPAN

https://fujifilm-x.com

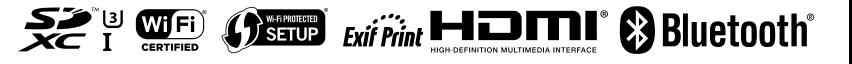